4. Once you are in Canvas, you'll see the dashboard with a list of all your courses. Click on the one titled "@**@@@@@P@?** 

\*Note: if you do not see the dashell, that means you and a. decouped **DZQCDPQDIW\ZD\iidDDQIWCQIQZQ000? 2000 WZ0000ZP**  $9$  ?

shboard, you'll see a link for ConferZoom. Click on ConferZoom. 5.2 In the dida

**DM?** 

6. Once you are in ConferZoom, you'll be able to see all the tutors that currently have a Zoom session open. Just click on the session you want to join.

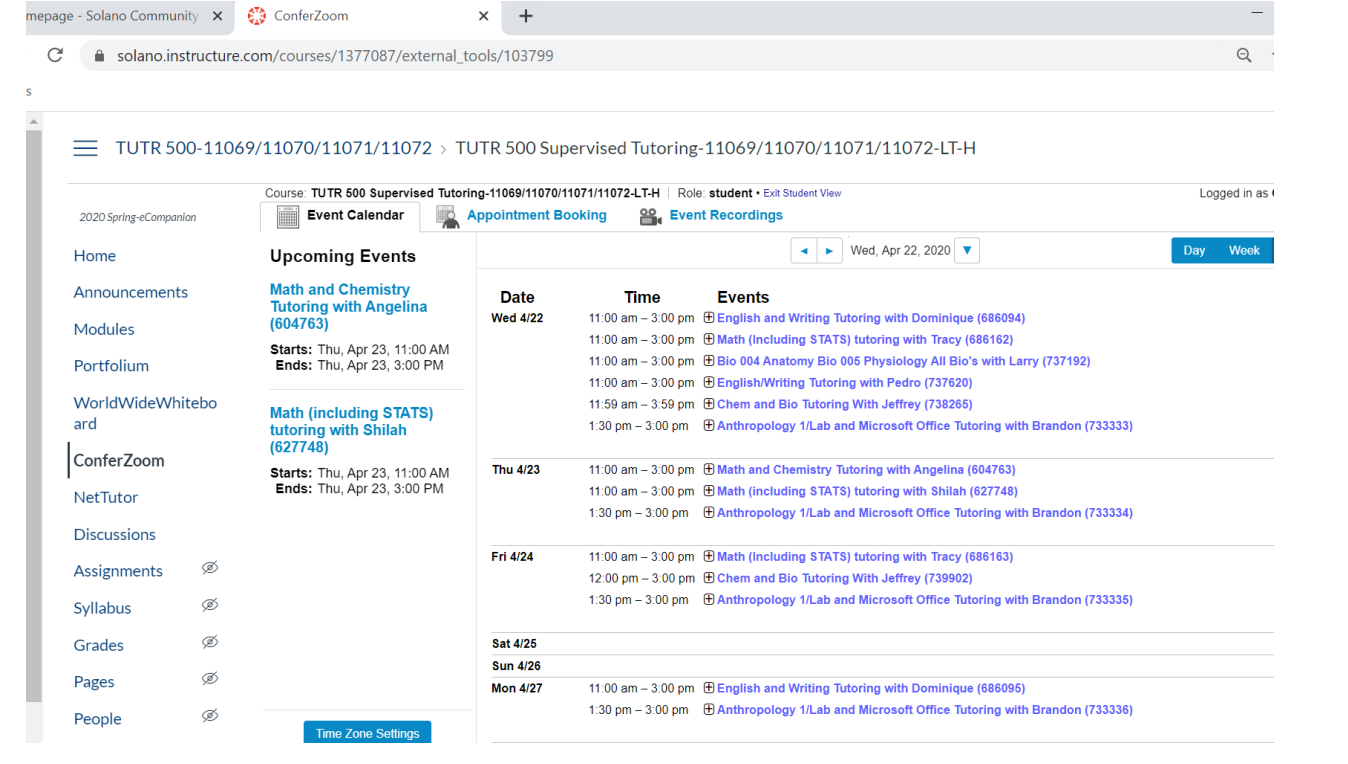

We are also happy to announce the availability of online tutoring for all Solano Community College students via NetTutor. Online math tutoring is available 24 hours a day, every day of the week. Writing assignments can be submitted 24 hours a day, every day of the week and all writing submissions to NetTutor will maintain a 48-72-hour turnaround time. All other subjects will follow the NetTutor subject hours for the semester. Click on the following link [NetTutor Student User Guide](http://www.solano.edu/academic_success_center/forms/NetTutor%20Student%20User%20Guide.pdf) for more information about NetTutor.

Please let us know if you are having any difficulties accessing our tutors online, have any questions/concerns, or have other tutoring needs. **We are here to help!** Go to the [ASTC webpage](http://www.solano.edu/academic_success_center/) or email us at [ASTC@solano.edu](mailto:ASTC@solano.edu) for more information.